## 代理联机报价查询操作说明

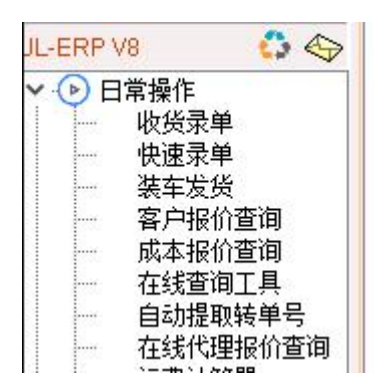

点击[在线代理报价查询]菜单可以实时连接到代理商会员网站后台获取报价

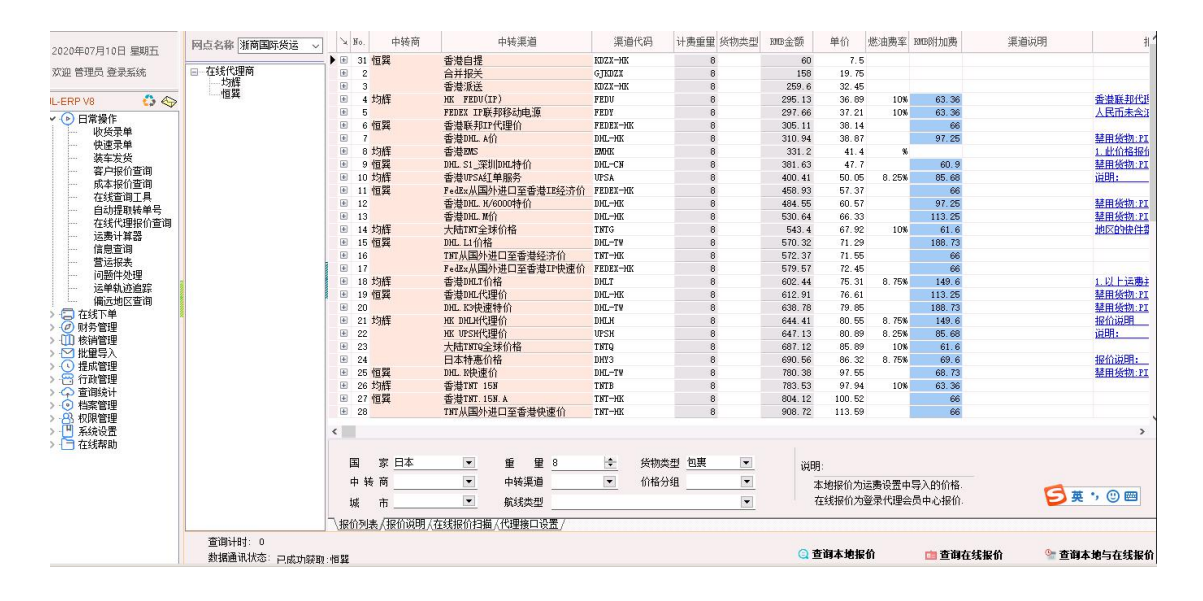

点击这里可以这里选中查询单个代理的价格

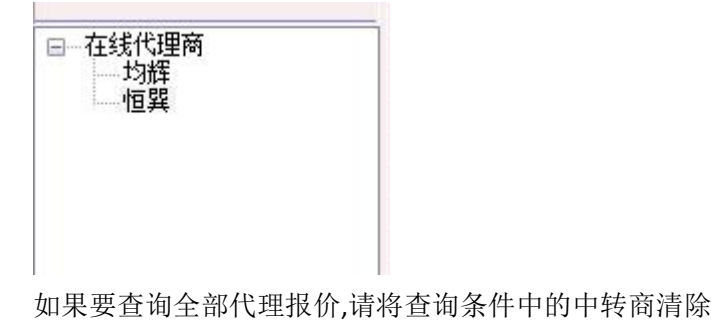

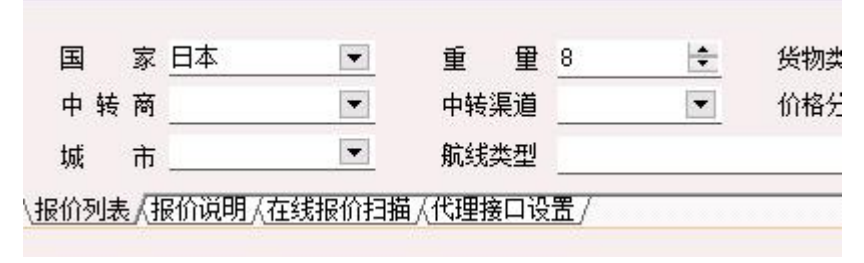

查询过程可以切换到在线报价扫描查看查询过程

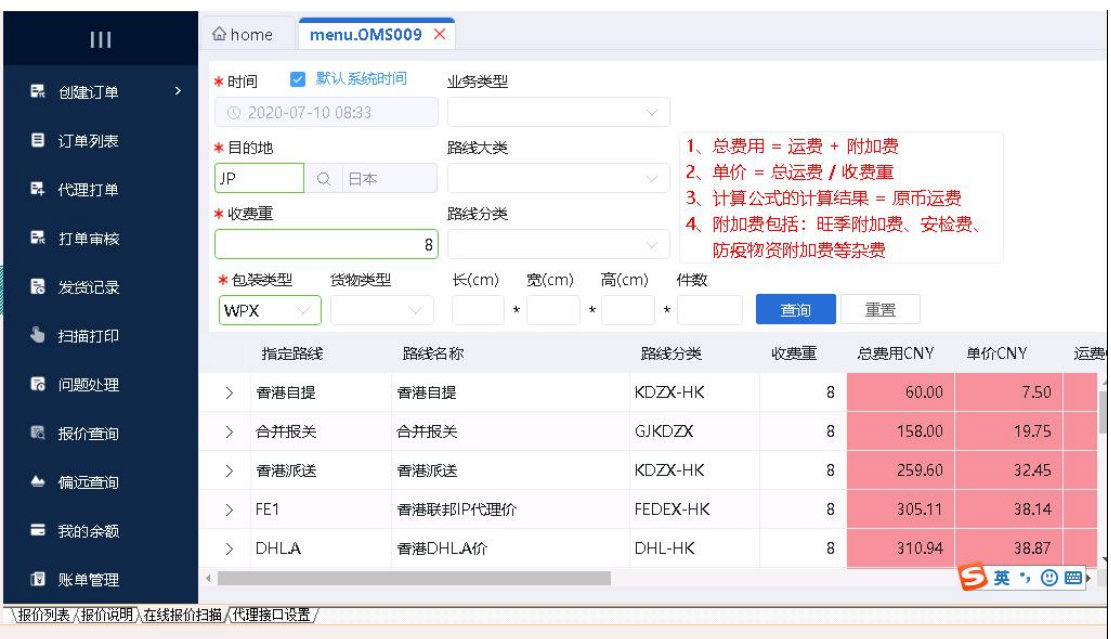

切换到代理接口设置设置代理商会员系统登录帐号

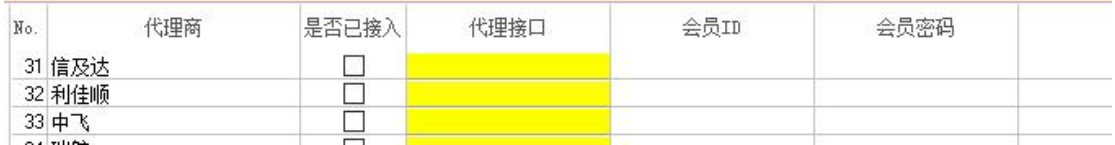

输入正确的帐号,然后将是否已接入复选框双击选中,这样就可以查询了

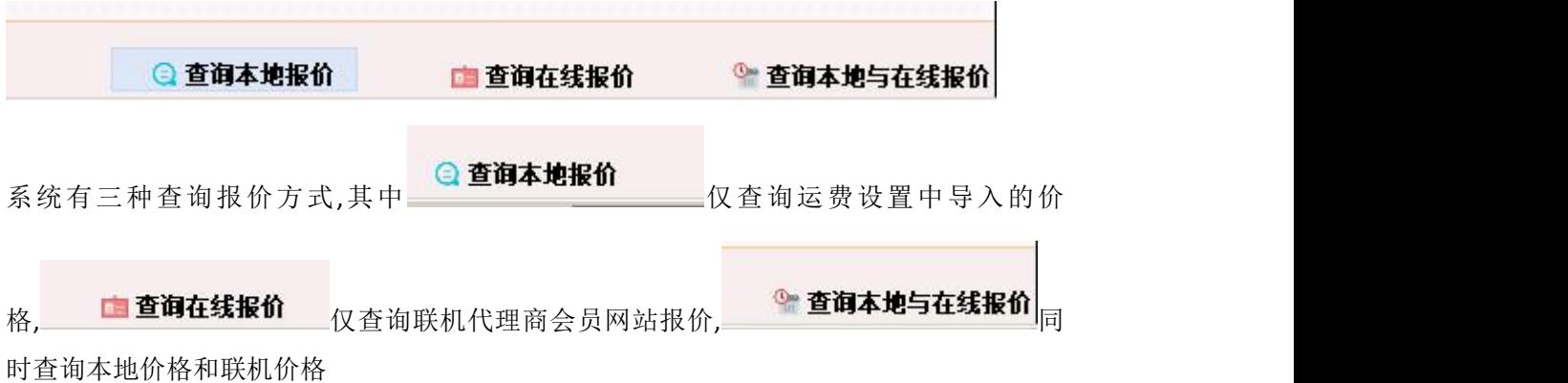